## **UNIVERSIDAD TECNOLÓGICA CENTROAMERICANA UNITEC**

# **FACULTAD DE CIENCIAS ADMINISTRATIVAS Y SOCIALES INFORME DE PRÁCTICA PROFESIONAL INHDELVA DE GRUPO KATTAN S. DE R.L.**

# **SUSTENTADO POR: YOUNG SU DAVID LEE PINEDA**

## **21451053**

# **PREVIA INVESTIDURA AL TÍTULO DE LICENCIATURA EN ADMINISTRACIÓN INDUSTRIAL Y DE NEGOCIOS**

SAN PEDRO SULA **HONDURAS, CA** 

**JULIO, 2021**

## Índice General

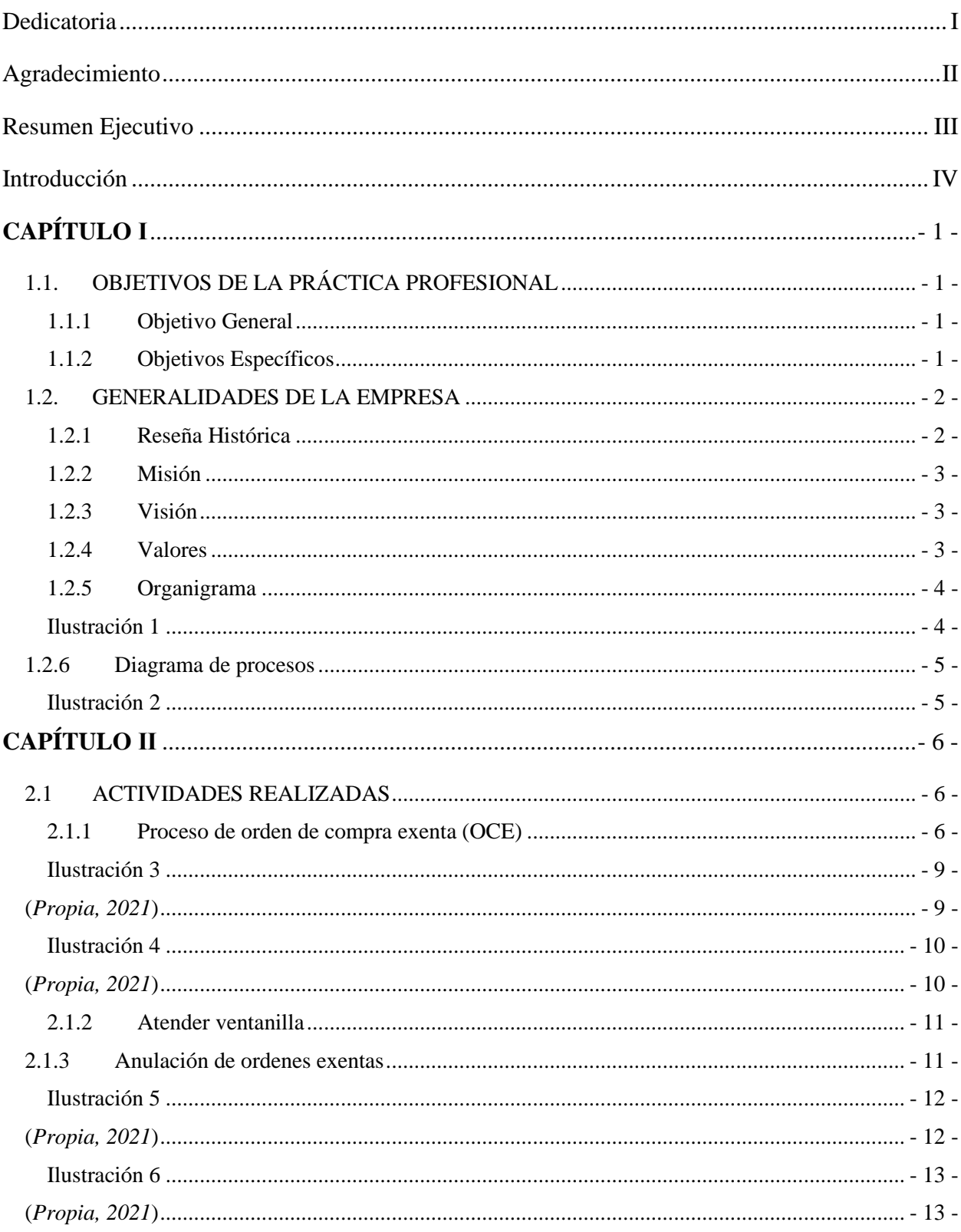

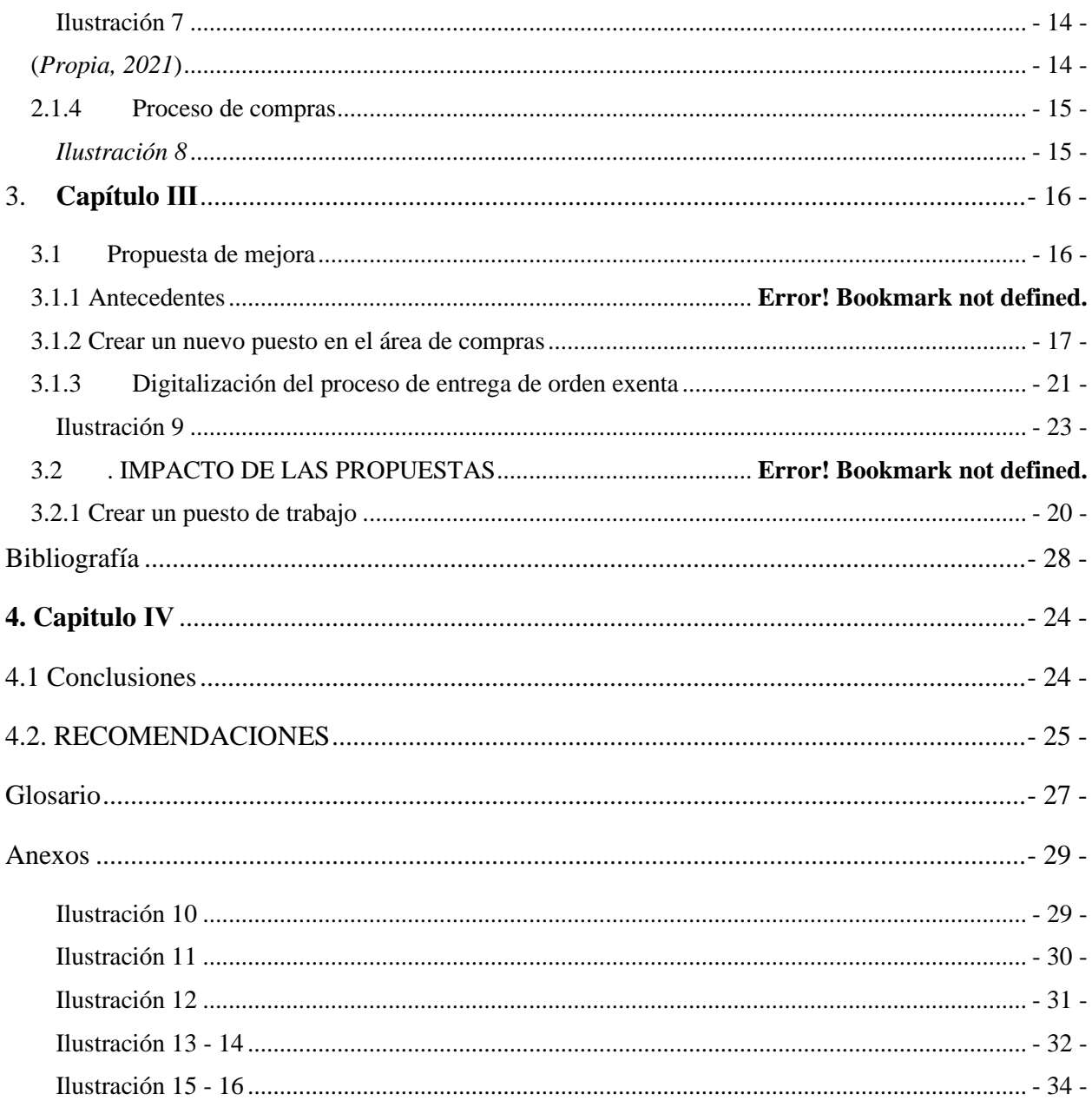

## Dedicatoria

<span id="page-3-0"></span>Dedico este trabajo a todas las personas que formaron parte de este trabajo y secundaron en poder lograr esta meta en mi vida, a mi familia por ser la fuente de poder, Mi padre que siempre me guio y enseño cual era el camino que debía de tomar, a mi madre por sus consejos y apoyo en mis decisiones y por demostrarme siempre su cariño y apoyo incondicional a pesar de los momentos difícil que pasamos. A mi pareja por haber estado siempre conmigo apoyándome en seguir adelante, por ser la motivación cuando más lo necesitaba. A mis compañeros de trabajo que hice a lo largo de la carrera que con perseverancia logramos todos los objetivos en los estudios.

## Agradecimiento

<span id="page-4-0"></span>Primeramente, agradezco a mi familia por haber dado todo el apoyo en cada decisión que tome a lo largo de la carrera universitaria, a confiar y creer en mis objetivos, este logro es en gran parte para mi Padre y Madre quienes fueron los principales promotores de este sueño, he logrado concluir con éxito un proyecto que desde un principio se podría parecer muy largo y complicado, pero con el apoyo de ellos fue posible.

Agradezco a los docentes de la carrera de Administración Industrial y Negocios de La Universidad Tecnológica Centroamericana, en especial a mi coordinadora de tesis, Ing. Jenny Carranza por guiar esta investigación y formar parte de otro objetivo alcanzado. Agradezco a todos los docentes que fueron parte de mi vida dentro del campus.

Mis amigos y compañeros hoy culminan esta maravillosa aventura y no puedo dejar de recordar cuantas tardes y horas de trabajo nos juntamos a lo largo de nuestra formación. Hoy nos toca cerrar un capítulo maravilloso en esta historia de vida y no puedo dejar de agradecerles por su apoyo y constancia, al estar en las horas más difíciles, por compartir horas de estudio. Gracias por estar siempre allí.

#### Resumen Ejecutivo

<span id="page-5-0"></span>El desarrollo del presente trabajo explica los procesos aprendidos y ejecutados durante la práctica profesional de la fecha 19 de abril a 25 de junio del año 2021 en la cual la administración del área de compras en la empresa Inhdelva de Grupo Kattan en IIA Tech y División Inmobiliaria S. de R.L. Esta área implica crear confianza en los proveedores y al ser bien administrada se puede facilitar la adquisición de bienes y servicios futuros, con la oportunidad de brindar una propuesta a la empresa con el objetivo de minimizar los costos en los procesos.

El objetivo de todo trabajo de buena práctica de producción es atentar para todas las tareas y etapas de los procesos para que ocurran con eficacia y eficiencia a lo largo de toda la cadena productiva de la empresa, proporcionando un mayor valor percibido por el cliente en el momento de la entrega del producto o servicio. (Pacheco, 2017)

Se decidió abordar un estudio sobre como optimizar y mejorar el proceso de compras en la empresa. También dar a conocer los procedimientos generales que se deben considerar en la elaboración de órdenes de compra exentas y la administración de cada una de ellas, pero principalmente proporcionar un documento que asegure y facilite al personal una mejor ejecución de los procesos.

Como primera propuesta se espera maximizar la producción de cada trabajador en el área de compras con el auxilio de una persona más que proporcione un alivio con la documentación, facilitando la administración y distribución, con el objetivo de mejorar el rendimiento en el departamento.

Con la segunda propuesta es digitalizar los cuadernillos de registro de las órdenes de compra exentas, una propuesta implementada en la cual se ejecutó durante las últimas 3 semanas.

#### Introducción

<span id="page-6-0"></span>Como parte de los requisitos previos para obtener el título de Administración Industrial y de Negocios, la Universidad Tecnológica Centroamericana requiere la presentación de un informe de práctica profesional que demuestre la adquisición y aplicación de conocimientos obtenidos durante los años estudiados en un escenario real dentro de una empresa. La práctica profesional se realizó como Asistente Administrativo de la empresa Inhdelva de Grupo Kattan en IIA Tech.y División Inmobiliaria S. De R.L. En el cual se adquirió conocimientos, experiencias, entendimiento de la forma de ejecución de los procedimientos y tareas realizadas en el área, mismas que en el futuro servirán de provecho para el crecimiento profesional. En este sentido, el contenido del documento se divide en cuatro partes:

El desarrollo del Informe de práctica profesional iniciará en el capítulo I, donde se plantean los objetivos generales y específicos; la reseña histórica de la empresa ver el año en que se fundó, sus aspectos más importantes como la misión y visión, valores, entre otros.

En el capítulo II, se encontrarán las actividades realizadas durante la práctica profesional. Dichas actividades son presentadas en orden de proceso, las cuales se requiere seguir los pasos correctores en la elaboración de cada actividad.

En el capítulo III, se presentan dos propuestas de mejora como una aportación al área de la empresa al igual que el impacto que las propuestas de mejora podrían crear en caso de que sean aplicadas.

Por último, en el capítulo IV, se podrán ver las conclusiones y recomendaciones donde van incluidos los resultados obtenidos, conclusión general y aportaciones al área de la empresa que ha sido la elegida para realizar la investigación. Al igual que los anexos que funciona como apoyo para un mejor entendimiento del presente trabajo

# **CAPÍTULO Ⅰ**

# <span id="page-7-1"></span><span id="page-7-0"></span>1.1. OBJETIVOS DE LA PRÁCTICA PROFESIONAL

En este primer capítulo se describen los objetivos de la práctica profesional, los cuales servirán de base para elaborar las propuestas y los datos generales de Inhdelva de Grupo Kattan.

## <span id="page-7-2"></span>1.1.1 Objetivo General

Aplicar los conocimientos aprendidos, con la finalidad de optimizar e implementar nuevas ideas, aportar propuestas de mejoras de desempeño en el área administrativa de la empresa Inhdelva de Grupo Kattan.

## <span id="page-7-3"></span>1.1.2 Objetivos Específicos

- Proponer un método de organización más eficiente que permita mejorar el cumplimiento de procesos y pagos dentro de la oficina.
- Optimizar el trato a proveedores, desarrollando una o dos propuestas de mejora, con el fin de contribuir a acelerar y mejorar el proceso de entrega de ordenes exentas a los proveedores y registro de estas.
- Adquirir habilidades sobre el manejo de los procesos y programas que se realizan dentro del área administrativa con el fin de ampliar conocimientos que en el futuro servirán para el crecimiento profesional.

#### <span id="page-8-0"></span>1.2.GENERALIDADES DE LA EMPRESA

#### <span id="page-8-1"></span>1.2.1 Reseña Histórica

Un gran hito histórico en Honduras empieza en 1914 con la llegada de Jacobo D. Kattan. Su visión le hizo reconocer el potencial comercial de la Zona Norte del país. Es así como se funda Jacobo D. Industrial alrededor del año 1920. Dicha empresa se dedicó a manufacturar uniformes y telas para los empleados de las empresas bananeras, una industria que también empezaba a abrirse camino en Honduras.

Pero la visión de Jacobo D. Kattan se expandió a todo Centroamérica, consiguiendo así un contrato para fabricar y distribuir la marca Van Heusen en Honduras en 1965, dando origen a la empresa Van Heusen de Centroamérica S. De R.L.

Para 1978, Jacobo D. Kattan logra una alianza con la empresa Cluett Peabody para fabricar camisas marca Arrow y exportarlas al mercado estadounidense. Debido a este éxito, en 1985 se creó la primera Inversión Conjunta del grupo en Honduras, denominada: Manufactureras Industriales S.A. (MISA).

En 1988 se empieza la construcción de la primera Zona Libre en el país, Inmobiliaria Hondureña del Valle S.A., que se inauguraría en 1991 con siete edificios y realizando importantes logros como la primera empresa de asociaciones chinas y hondureñas denominada Dragón Maya S.A.

Con la llegada del nuevo siglo, el grupo decide cambiar la estrategia de ventas en manufactura, adquiriendo el control total de Protexsa en el año 2002. En los siguientes años, Grupo Kattan decide invertir en otros sectores tales como: telecomunicaciones (Apolo S.A. DE C.V., 2003), manufactura de plásticos (Plastinova, 2008), distribución de motos y repuestos (Motoauto, 2012), generación de energías limpias (Inversa, Hidromos, Beco, 2014) e hidromecánica (IIA Tech, 2014). (*Our History*, 2021 n.d.)

## <span id="page-9-0"></span>1.2.2 Misión

Somos un grupo empresarial con larga trayectoria, diverso, dinámico, promovemos la inversión en empresas rentables y socialmente responsables. (*About Us*, 2021 n.d.-a)

### <span id="page-9-1"></span>1.2.3 Visión

Convertirnos en un grupo empresarial líder a nivel centroamericano, socialmente responsable, que crea valor para sus accionistas, colaboradores y clientes. (*About Us*, 2021 n.d.-b)

## <span id="page-9-2"></span>1.2.4 Valores

- Pasión ponemos el corazón en lo que hacemos y el ambiente laboral es beneficiado creando una armonía.
- Transparencia acceso total a la información a través de reglas claras con procedimientos de comunicación ampliamente divulgados.
- Creación de valor generación de rentabilidad y recursos para todos nuestros asociados. (*About Us*, 2021 n.d.-c)

## <span id="page-10-1"></span><span id="page-10-0"></span>1.2.5 Organigrama

Ilustración 1

*Matriz de responsabilidad y niveles de autoridad*

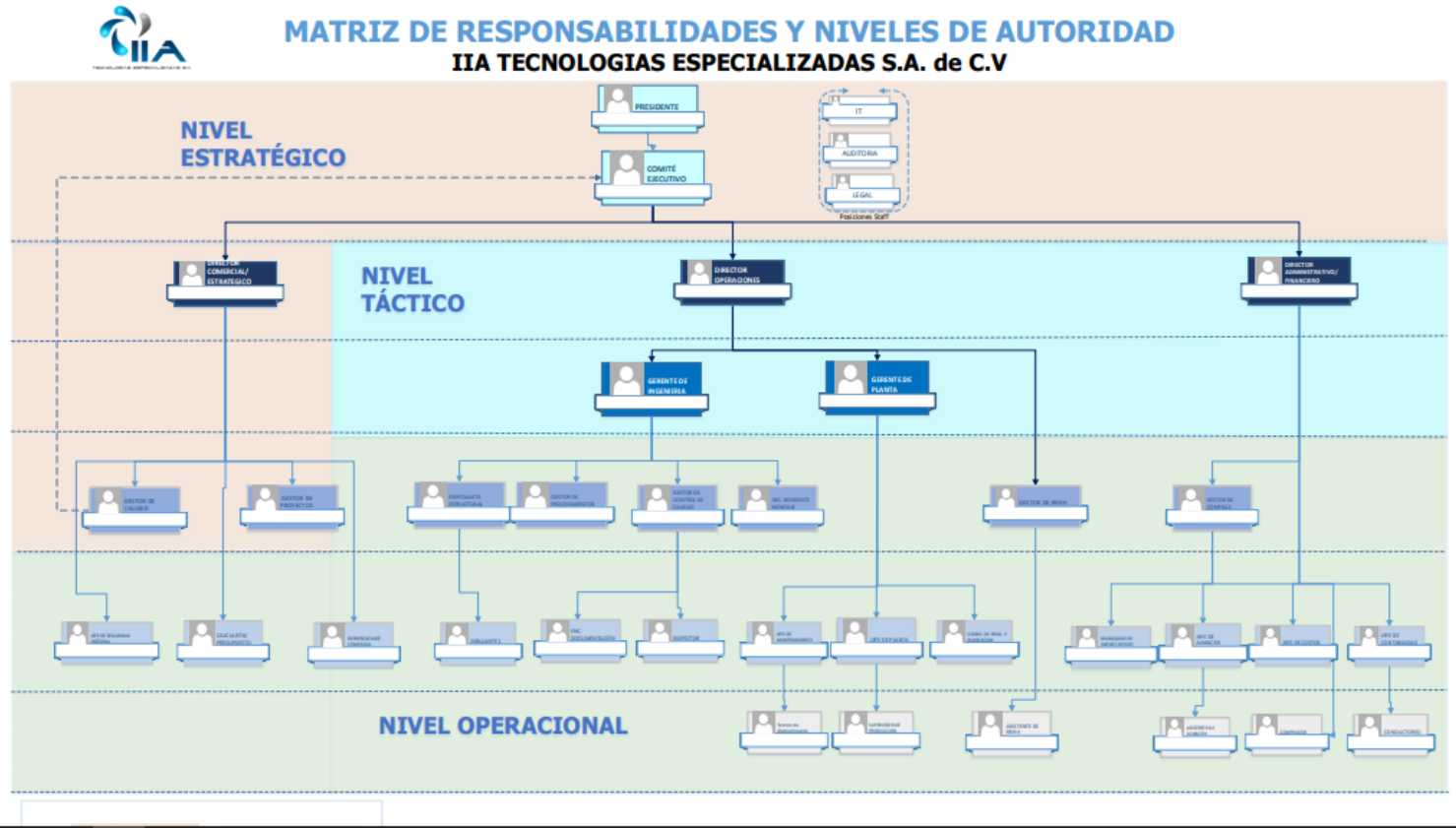

(*Gabriela Argueta, Inhdelva, 2019*)

## <span id="page-11-0"></span>1.2.6 Diagrama de procesos

## <span id="page-11-1"></span>Ilustración 2

*Mapa de procesos*

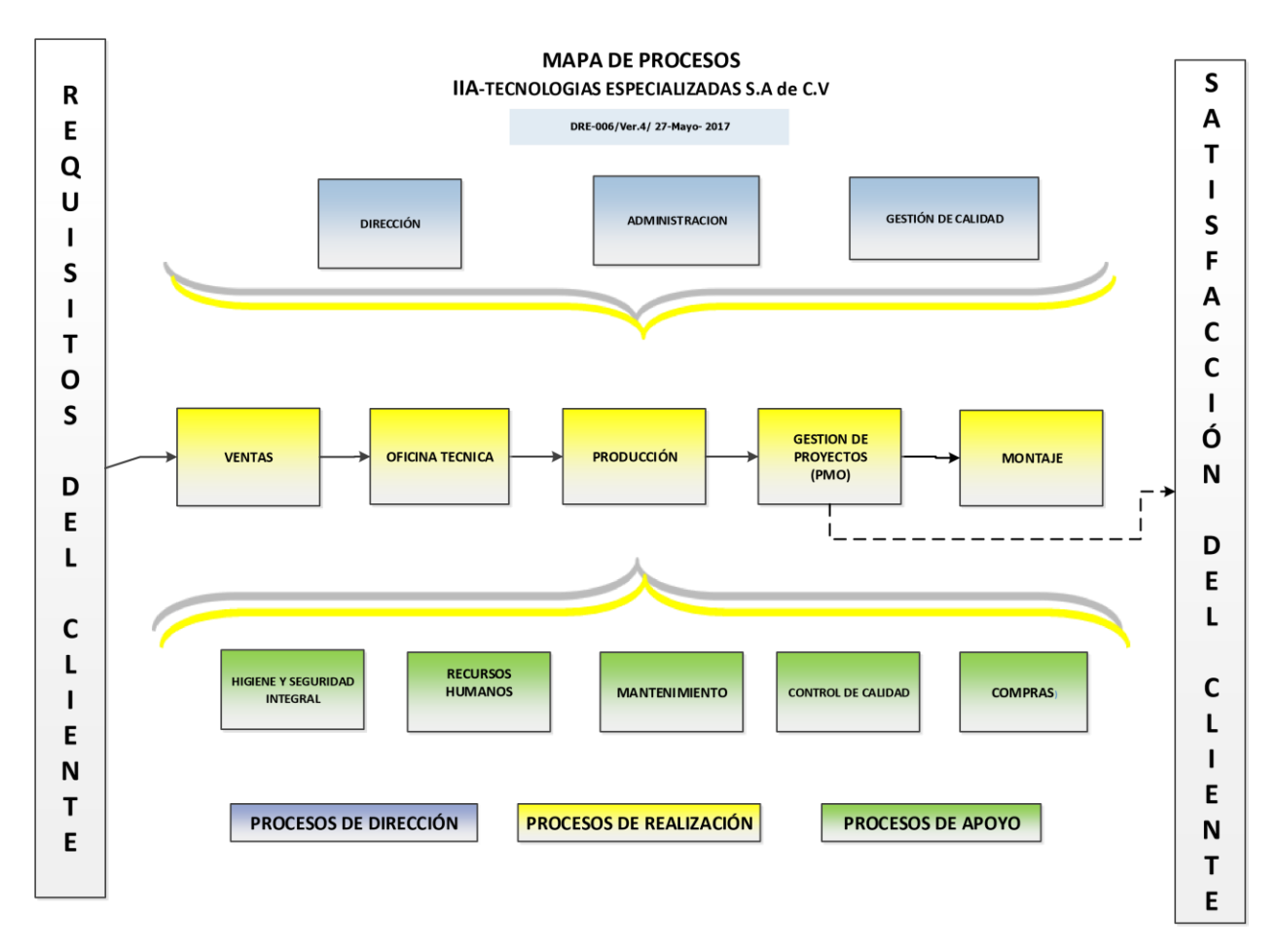

(*Gabriela Argueta, Inhdelva, 2017*)

# **CAPÍTULO Ⅱ**

#### <span id="page-12-1"></span><span id="page-12-0"></span>2.1 ACTIVIDADES REALIZADAS

En el presente capítulo se mencionan las actividades que fueron realizadas en el área de Compras. Se explica los procesos que con llevan a realizar cada tarea de las áreas.

#### <span id="page-12-2"></span>2.1.1 Proceso de orden de compra exenta (OCE)

El proceso para realizar una compra empieza al momento de crear la orden de compra exenta.<sup>1</sup> Una orden de compra exenta es la autorización para una transacción exonerada de impuestos de los bienes y servicios descritos, los cuales serán utilizados exclusivamente para los fines establecidos en la resolución de exoneración de este impuesto. El documento no puede ser utilizado en la adquisición de vehículos automotores. La factura comercial debe emitirse a nombre del beneficiario de la exoneración sin impuesto sobre venta y con fecha igual o posterior a la autorización de la orden de compra; siempre y cuando la resolución este vigente, Impuesto: IMPTO SOBRE VENTA.

Se ingresa en el sistema de Software de planificación de recursos empresariales más conocido como SAP ERP la cual la empresa cuenta con la licencia empresarial para el uso de los trabajadores y en la página web de aduanas, Sistema Automatizado Rentas Aduaneras de Honduras conocida como SARAH Web<sup>2</sup>. También se lleva una contabilidad interna por cada orden exenta que se realiza en la empresa, estas se llevan a cabo en Google drive, donde se encuentra el registro completo detallado según el mes y el número de cada una. A continuación, se detallan los pasos para crear una solicitud de compra:

<sup>1</sup> **Ilustración 11.** *Ejemplo Orden de Compra Exenta*

<sup>2</sup> **Ilustración 10.** *SARAH WEB 2.0 Plataforma para crear Orden de Compra Exenta*

#### 1. Ingresar al sistema SAP. 3

Al momento de estar dentro del sistema se debe ingresar con el usuario y contraseña de la empresa. Luego aparecerá un módulo con varias opciones en la cual se debe seleccionar compras – proveedores, se abrirá unas nuevas opciones en la cual se da clic "Pedido"<sup>4</sup> , en la ventana de pedido aparece toda la información que para realizar la orden de compra exenta como por ejemplo: Proveedor, nombre, persona de contacto, RTN, número de referencia del acreedor, numero de orden interna, estado de la orden, fecha de contabilización, fecha de entrega, fecha de documento, número del artículo, descripción, cantidad, precio por unidad, porcentaje de descuento, indicador de impuesto, total, capitulo SAR, rubro DEI, Nombre de la persona que elabora, propietario, comentario y finalmente el total de la compra.

- 2. Al momento de haber revisado que toda la información dentro del sistema SAP este en orden se puede realizar la orden de compra exenta en el SARAH Web. Se selecciona el número de orden del SAP y se copia y se pega en el Excel de Google drive. De esta manera se obtiene el número de orden interna de la compra que es el número de registro de Excel con el número de orden de compra del SAP.
- 3. Se ingresa al SARAH Web, en el menú se selecciona OCE para Zona Libre, aparecerá otro menú con 6 opciones y seleccionamos la número 1 registra orden de compra exenta.
- 4. En Registra orden de compra exenta es un formulario en donde se debe de rellenar los campos con la información que se brinda el sistema SAP. En los campos de ID Declarante, Zona libre, RTN del beneficiario y Beneficiario ya estas completos porque al ingresar con el usuario y contraseña de la empresa la página web SARAH ya lo tiene registrado con el usuario automáticamente. Luego se ingresa los artículos que se quiere obtener sin impuesto en detalle de compra con su número de ítem, tipo, rubro en el cual

<sup>3</sup> **Ilustración 3.** *SAP ERP menú principal.*

<sup>4</sup> **Ilustración 4.** *SAP ERP menú "pedido"*

pertenece el artículo, unidad medida, cantidad y su valor en lempiras. Se completa y se registra la orden de compra exenta, esta genera un código de orden de compra exenta única con la cual es registrada en aduanas.

- 5. Se copia el código de orden exenta en el registro de la empresa que en este caso es en el Excel de Google drive y en SAP. Se debe de imprimir para luego firmar por la persona que la elabora y persona que autoriza la compra con su sello de validez. Al tener lista la orden esta procede al proveedor para realizar la facturación de los materiales que se desean comprar.
- 6. Una vez que se haya facturado, se selecciona en el sistema SAP las respectivas facturas con su solicitud de compra, orden de compra y la entrada de la mercancía. A esto se le llama un paquete en donde se debe de grapar en el siguiente orden:
- Factura sin impuesto
- Entrada de mercancía
- Orden de compra del SAP
- Solicitud de compra
- Orden de compra exenta del SARAH
- 7. Al tener el paquete listo, procede a una revisión en donde todos los documentos deben de estar en orden con sello, firmas, facturas con fecha vigente y que estén ingresado en el Google drive.
- 8. Para finalizar el proceso de compra se manda copia de la orden exenta del SARAH con una copia de la factura a adunas en donde se ingresa al sistema aduanero para luego realizar la liquidez de cada una orden exenta del SARAH WEB.

### <span id="page-15-0"></span>Ilustración 3 *SAP ERP menú principal.*

<span id="page-15-1"></span>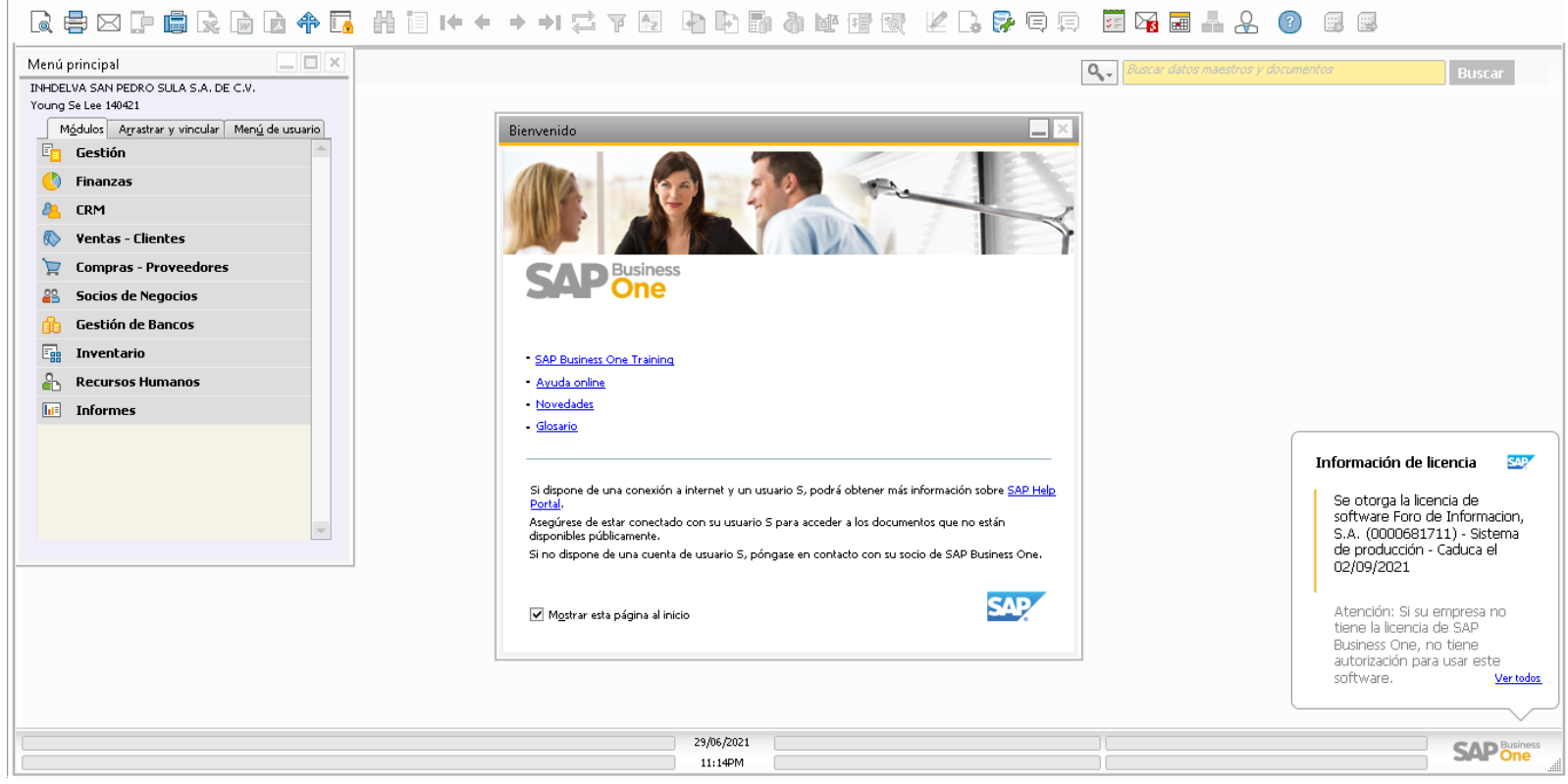

(*Propia, 2021*)

## <span id="page-16-0"></span>Ilustración 4 *SAP ERP menú "pedido"*

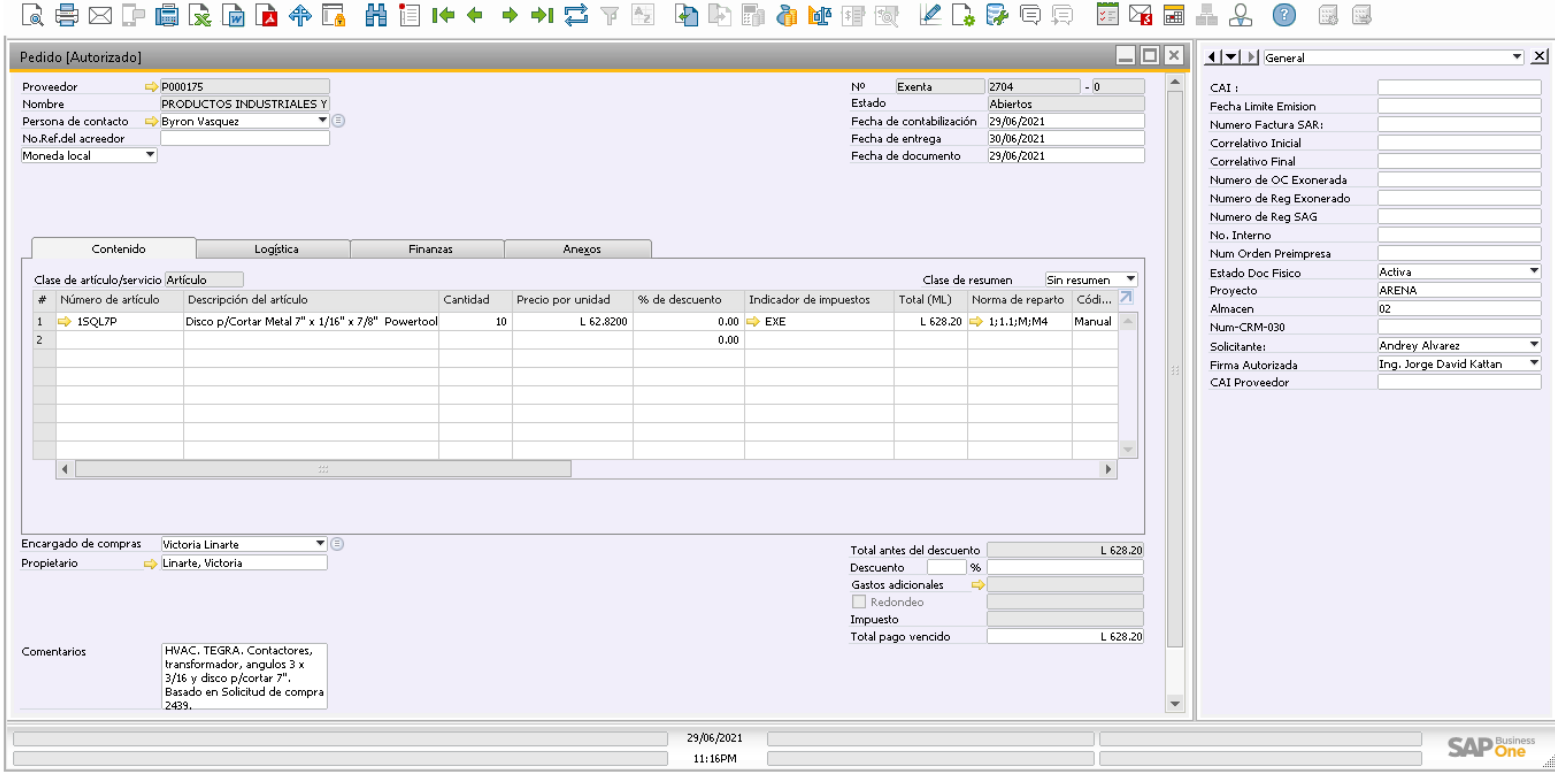

<span id="page-16-1"></span>(*Propia, 2021*)

#### <span id="page-17-0"></span>2.1.2 Atender ventanilla

En el área de compras cada departamento cuenta con una ventanilla en donde los proveedores se presentan personalmente por dos razones:

1. Entrega de ordenes exentas.

El proveedor llega a la ventanilla y exige su orden exenta original con su firma y sello para proceder a hacer la entrega del producto. Una vez el proveedor se le hace entrega de su o sus órdenes de orden exentas, estas se registran en un cuadernillo<sup>5</sup> donde se a puntas manual mente el código interno de la empresa con su código generado por el SARAH Web y en monto total de la factura. Luego el proveedor debe de firma y anotar fecha como evidencia de que recibió las órdenes.

2. Entrega de productos

El proveedor hace entrega de los productos o materiales adquiridos por las compras que ha hecho la empresa, el encargado de almacén se hace cargo y revisar que todos los materiales estén de acuerdo según la orden exenta o factura para proceder a colocar en las bodegas, para finalizar se notifica en el SAP los materiales o productos que fueron entregados.

## <span id="page-17-1"></span>2.1.3 Anulación de ordenes exentas<sup>6</sup>

Las anulaciones de las ordenes exentas puede ocurrir por las siguientes razones:

- Error en la cantidad de los materiales a comprar
- Fecha vencida
- Suministro no fue entregado a tiempo
- Error en nombre de proveedor
- RTN equivocado
- Nombre de empresa equivocado
- Sello equivocado

<sup>5</sup> **Ilustración 13 – 14.** *Ejemplo Cuaderno de registro de Órdenes de Compra exenta*

<sup>6</sup> **Ilustración 6.** *SARAH WEB 2.0 Anulación Orden de Compra Exenta (OCE)*

- Errores ortográficos
- Tipo de moneda

La anulación de una orden exenta debe de ser únicamente la original, se describe detalladamente en la misma orden la razón de su anulación y se sella como nula. Se escanea y se ingresa en el Google Drive de la empresa para registrar que esa orden ha sido anulada y se archiva.

#### <span id="page-18-0"></span>Ilustración 5

#### *SARAH WEB 2.0 Página principal, Importador - Exportador*

<span id="page-18-1"></span>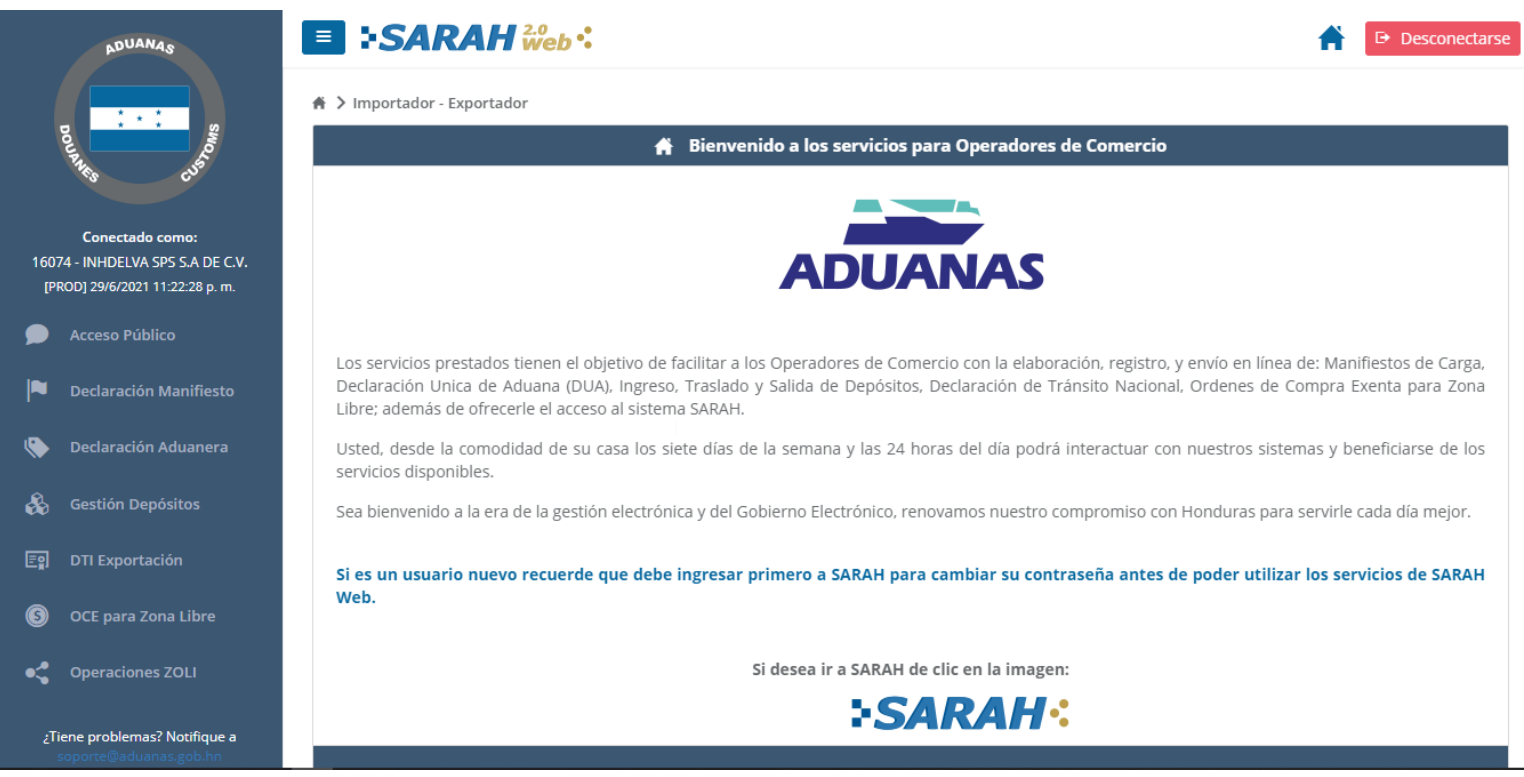

(*Propia, 2021*)

## <span id="page-19-0"></span>Ilustración 6

*SARAH WEB 2.0 Anulación Orden de Compra Exenta (OCE)*

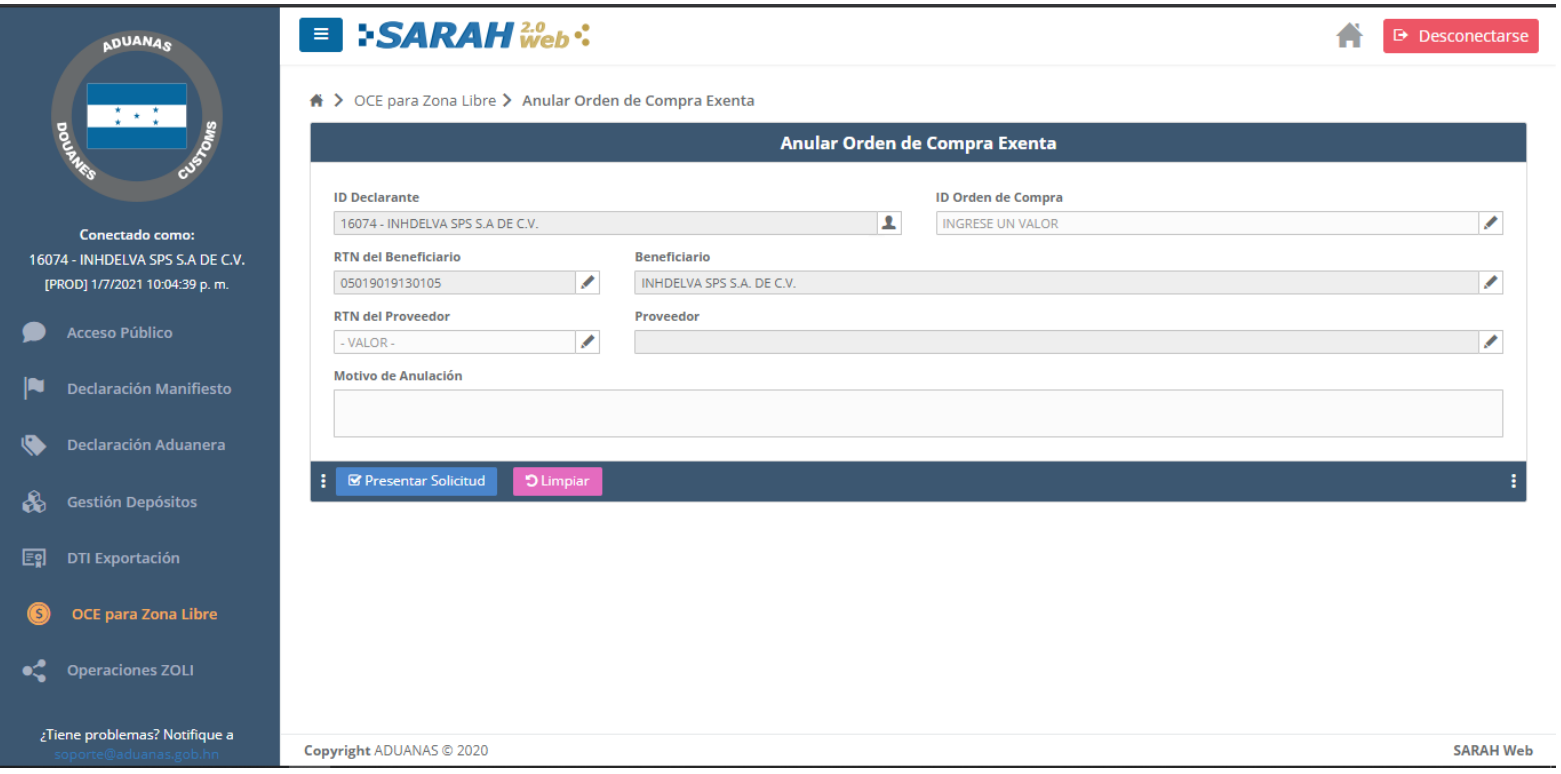

<span id="page-19-1"></span>(*Propia, 2021*)

## <span id="page-20-0"></span>Ilustración 7 *Ejemplo de Orden de Compra Exenta Nula*

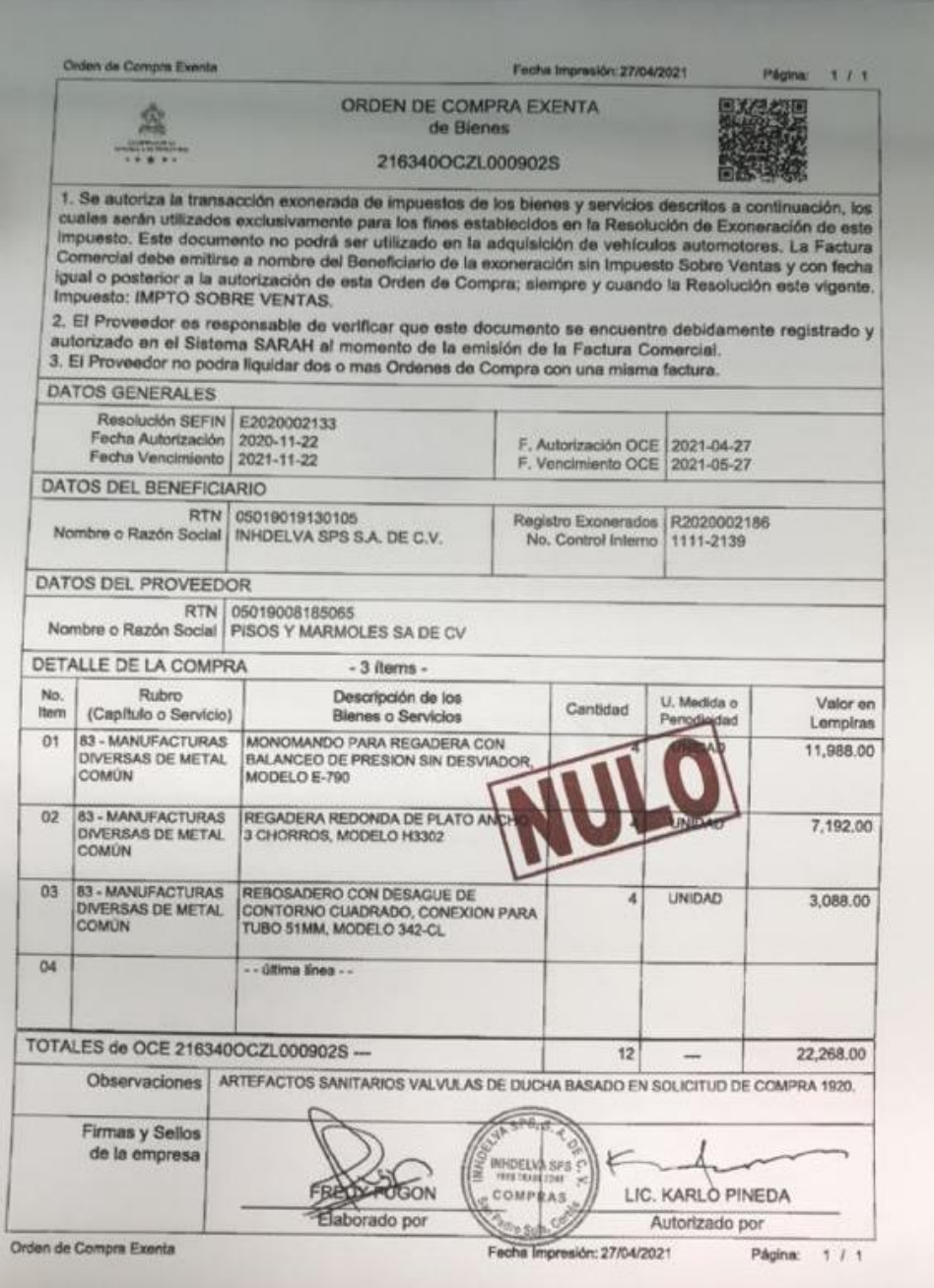

<span id="page-20-1"></span>(*Propia, 2021*)

## <span id="page-21-0"></span>2.1.4 Proceso de compras

<span id="page-21-1"></span>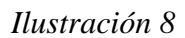

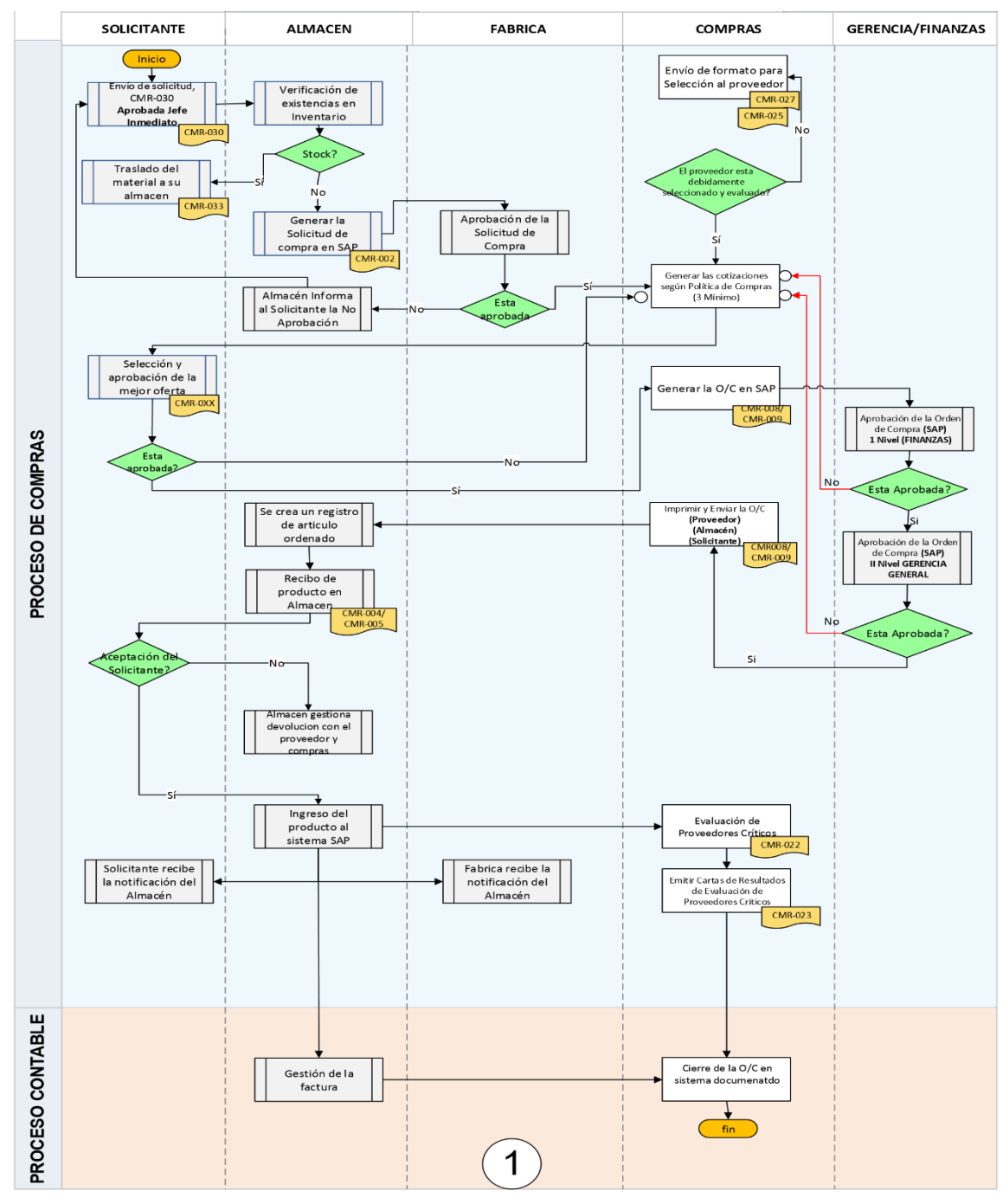

CMF-001/Ver.2/02-Abril-2019 - Flujograma de Compras para Proyectos/Artículos

(*Gabriela Argueta, Inhdelva, 2019*)

# <span id="page-22-0"></span>3. **Capítulo Ⅲ**

### <span id="page-22-1"></span>3.1 Propuesta de mejora

#### 3.1.2 Crear un nuevo puesto en el área de compras

Como se ha planteado anteriormente, el Departamento de Compras es el encargado de crear las órdenes de compra exentas de todas las compras que lo requieren para cada proyecto.

El Departamento de Compras es uno de los más importantes de una empresa. En el caso de Inhdelva, es bastante preciso en cuanto al cumplimiento de la legislación de impuestos, asuntos fiscales y responsabilidad con los proveedores. Esta área lleva consigo procesos que han sido establecidos para su mejor rendimiento, por lo que hacer cambios o implementar algo nuevo puede ser complicado ya que existe el riesgo de crear alteraciones en dichos procesos y que esas alteraciones generen un impacto negativo. El área muestra problemas en cuanto a falta de tiempo y de comunicación, atrasos con la documentación y problemas de organización. En esta sección, se presentan las propuestas que se vieron como las indicadas para lograr eficiencia para agilizar y mejorar los procesos dentro del departamento.

A continuación, se describen las propuestas de mejora que fueron elegidas para lograr un mayor aprovechamiento de tiempo al momento de realizar las actividades. Cada una de ellas se detalla dando a conocer los costos que se tendrían al implementarlas y los recursos necesarios para desarrollarlas.

#### <span id="page-23-0"></span>3.1.3 Antecedentes

Al momento de realizar la práctica profesional las órdenes de compra exenta no están bien distribuidas con el personal del departamento, la cantidad creadas a diario son excesivas, aproximadamente se crean 50 a 70 cada día, en el cual en el Departamento de Compras solo cuentan con tres personas encargadas exclusivamente para realizar las compras que se requieren en los proyectos. El procedimiento para que cada una de las órdenes de compra exentan sean subidas o cargadas al drive con su factura original se precisa de tiempo, aquí en donde llega el primer problema al no contar con la orden de compra exenta con su firma, sello y factura a tiempo, sin estos documento se procede a una búsqueda interna de la documentación con cada una de las personas que están a cargo de la creación, en este caso la orden de compra exenta, Esta búsqueda se solicita al comprador del documento, de no ser posible localizar dicha orden de compra exenta, El encargado debe de imprime y vuelve a recorrer el proceso de firma y sello para poder lograr la verificación de existencia de la orden de compra exenta y proceder a subir o cargar al drive. En el caso de la factura de cada orden de compra exenta, pasa a la búsqueda en el Área de Contabilidad, en esta parte la factura se debe de encontrar en los archivos de la documentación ya guardada que paso por el proceso de pago. De no ser así la orden de compra exenta no pudo haber pasado por el área de contabilidad ya que sin factura no es posible que se haya pagado, en este caso se debe de comunicar con el proveedor con el cual se realizó la compra y solicitar nuevamente la factura. Si no se dispone de la orden de compra exente o factura no se puede liquidar con aduana en el cual la aduana realiza una multa por cada orden de compra exenta vencida de su fecha válida.

Otro de los problemas más grande que existe dentro del Departamento de Compras son las facturas, no hay una persona específicamente encargada para las facturas, en el cual recibe las facturas y notificar a cada comprador las facturas que llegan cada día y se encargue de escanear, subir al drive y sacar una copia y luego entrega a cada comprador las facturas que le corresponde a cada uno. De no ser así esto crea un atraso para que las compras procedan a pago con contabilidad o al momento de liquidar una orden con la aduana, al no cuenta con la factura, y se debe de ir a contabilidad a pedir copia de la factura, esto crea un contratiempo de hasta dos horas al día.

## 3.1.4 Descripción de la propuesta

La propuesta de mejora es crear un puesto de trabajo en el cual la persona que se contrate realice mínimo el 50% de todas las órdenes de compra exenta, sellar cada una, buscar firma por las personas que autorizan la compra, escanear e imprimir, llevando el registro en el drive y Excel.

Esta persona por contratar se enfoque en todas las facturas de cada orden de compra exenta para la organización y distribución. Al igual que las órdenes de compra exentas estas se deben de escanear, subir al drive e imprimirá una copia.

En cuanto a costos, sería la contratación de una persona con la capacidad de manejar Microsoft office, con conocimiento administrativa y capaz de resolver problemas en corto tiempo.

Puesto: Asistente de compras

Responsabilidades:

- Persona exclusiva para la creación de órdenes de compra exentas en la página SARAH WEB 2.0.
- Encargado de toda factura que entra y sale del departamento de compra con la responsabilidad de escáner y subir al drive.
- Supervisar las cantidades de órdenes de compra abierta, dar seguimiento a cada una hasta completar el proceso de compra.
- Mantener registro de facturas y orden para cada proceso, ya sea para liquidación aduanera, proceso de pago y archivo.

Requisitos:

- Experiencia laboral como asistente de compra, responsable de documentación o puesto similar.
- Buen conocimiento de los procedimientos en el área de compras.
- Conocimiento en Microsoft.
- Buenas habilidades organizativa.

Trabajo de 44 horas semanales con un salario de 12,000 - 14,000

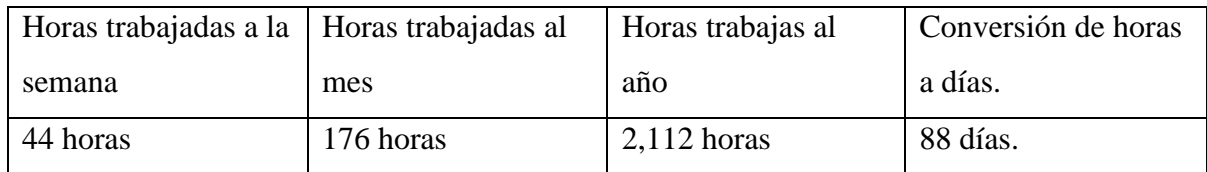

Tabla 1. Cálculo de horas de trabajo anual

Tabla 2. Calculo carga social

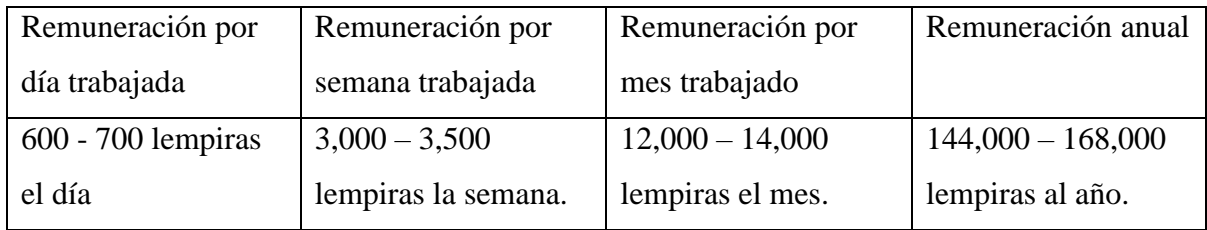

La ley obliga al Patrono a depositar en el Régimen de Aportaciones Privadas (RAP) un fondo de reserva laboral para cada uno de sus trabajadores consistente en una aportación del 4% mensual. Este dinero se entregará en su totalidad al trabajador en caso de despido justificado, injustificado o renuncia voluntaria.

Tabla 3. Deducción IHSS Y RAP

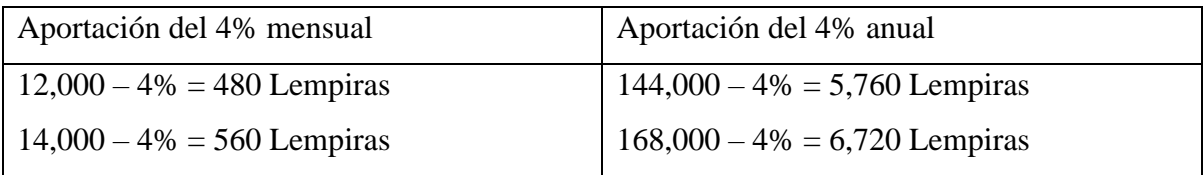

## <span id="page-26-0"></span>3.1.5 Impacto propuesta 1

Se decide crear un puesto de trabajo en donde se debe de contratar a una persona en el cual se concentre en la creación de las órdenes de compra exentas y encargado de las facturas de cada una.

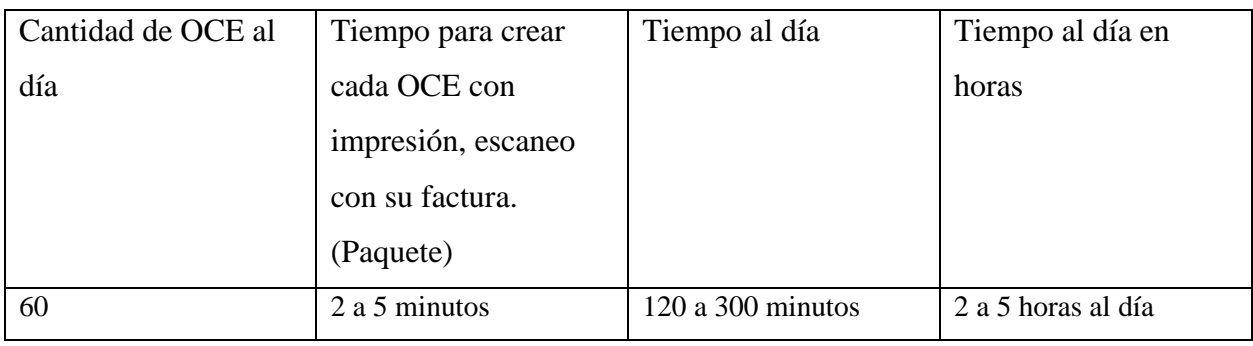

Tabla 6. Tiempo para crear cada orden de compra exenta.

Teniendo en cuenta la cantidad de órdenes de compra exentas que se realizan a diario con el escaneo, impresión y factura se logró conocer la cantidad que se deben realizar al año.

Tabla 7.

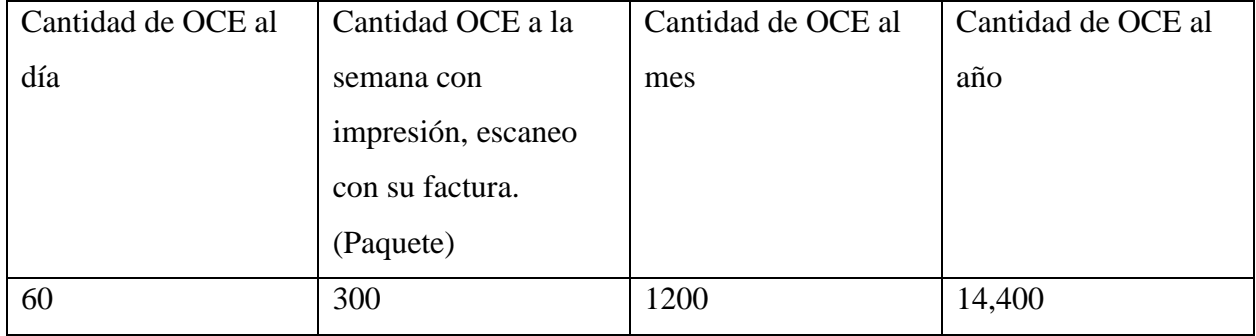

Obteniendo la cantidad de órdenes de compra exentas que se realizar anualmente se logra conocer la cantidad de minutos que los compradores llegan a invertir durante el día. Si se contrata un auxiliar de compras se logra un ahorro de 480 a 1,200 horas al año. Creando un espacio de tiempo para desarrollar otras actividades más eficientes que ayudarían a optimalizar el departamento de compra

#### <span id="page-27-0"></span>3.2 Propuesta 2

## 3.2.1 Digitalización del proceso de entrega de orden exenta<sup>7</sup>

De acuerdo con lo mencionado anteriormente, existe un archivo<sup>8</sup> o folder donde se van poniendo las órdenes de compra exentas originales de todas las compras de los proveedores. En este archivo o folder se van acumulando hasta que cada proveedor llega a ventanilla a reclamar las órdenes de compra o se les envía con el motorista. Para ello, se necesita apuntar cada número de orden de compra exenta con número interno en un talonario para llevar el registro y conteo de todas las ordenes originales que se han entregado. Dicho proceso toma bastante tiempo al estar apuntando cada uno ya que se hace por escrito.

#### 3.2.2 Descripción de la propuesta

La mejora que se logró idear es que cuando las órdenes de compra exenta se entregan, al mismo tiempo se vaya realizando un reporte en Excel – o en otra plataforma similar – con el numero único de cada una de ellas generadas por el SARAH WEB y número interno. Se sacarían dos copias de este reporte, se enviaría a la persona que recibe las órdenes y se tendrá que firmar por dicha persona para archivar como evidencia que recibió y la otra copia se la quedara la persona que recibe.

Durante la realización de la práctica profesional se pudo realizar un prototipo de cómo funcionaría la digitalización, ya que la impresión de este reporte se hace con el registro de Excel que el departamento de compras ya hace, así no se deberán apuntar cada uno de ellos manualmente.

#### 3.1.3 Impacto de la propuesta

La propuesta mencionada tiene un impacto que podrán mejorar los procesos dentro del área de compras. A continuación, se detalla la razón por la cual las propuestas fueron consideradas como mejoras.

<sup>7</sup> **Ilustración 12.** *Ejemplo de Propuesta Implementada - Digitalización de Proceso de Entrega de OCE*

<sup>8</sup> **Ilustración 15 – 16**. *Ejemplo de Archivo de Órdenes de compra exentas*

| Cantidad de    | Tiempo tomado   | Ahorro de       | Ahorro de       |
|----------------|-----------------|-----------------|-----------------|
| OCE a escribir | al apuntar cada | tiempo estimado | tiempo estimado |
|                | <b>OCE</b>      | (Minutos)       | (Horas al día)  |
| 60             | 30 segundos     | 30 minutos      | 0.50 horas      |

Tabla 4. Ahorro de tiempo al implementar la digitalización

#### Tabla 5. Costo al implementar la digitalización

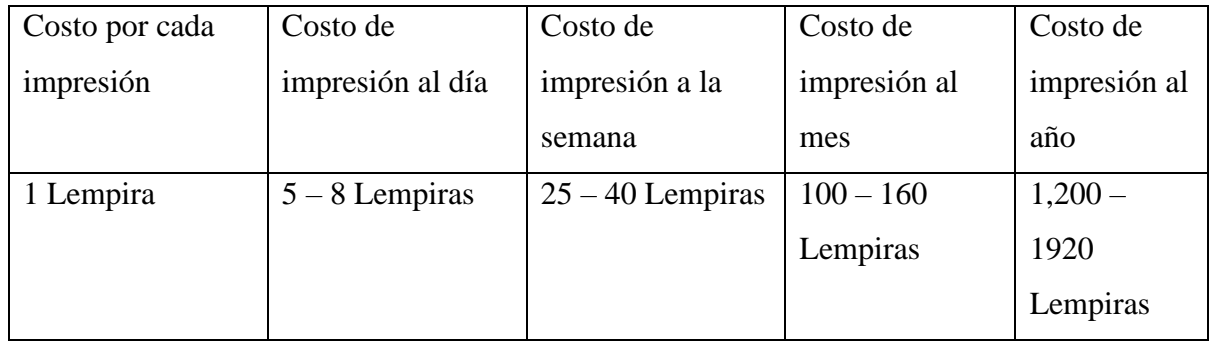

Con la propuesta de digitalización el ahorro de tiempo es considerable para una mejora en entregas de ordenes de compra exenta en la cual se brinda al proveedor una muy buena atención al cliente en la cual ya no debe de esperar para ser atendido, con un costo muy bajo y con ventaja que ya cuenta con todo el equipo necesario para la implementación de la propuesta.

## <span id="page-29-0"></span>Ilustración 9

*Ejemplo: impresión de OCE entregadas.*

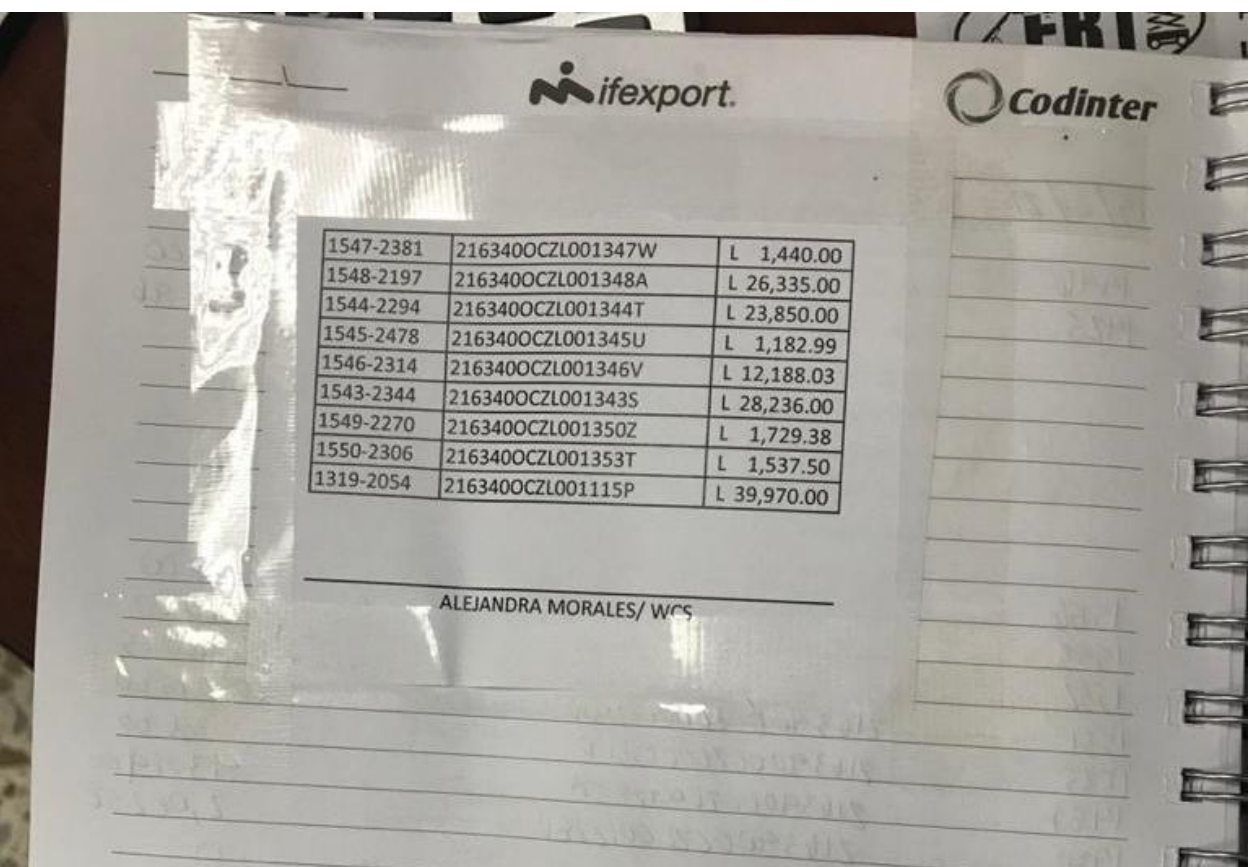

# **4. Capítulo Ⅳ**

#### <span id="page-30-1"></span><span id="page-30-0"></span>4.1 Conclusiones

4.1.1. La realización de la Práctica Profesional permitió elaborar una investigación llevada a cabo para poder agilizar y mejorar los procesos de la documentación que se debe hacer para cada compra que se realiza dentro del departamento de compras.

4.1.2. Se ofrecieron dos propuestas de mejora con el fin de agilizar y optimizar los procesos que se realizan dentro del área, poniendo como prioridad la mejora en todo aspecto del departamento. En prioridad, se realizará el proyecto de la digitalización, el cual ya cuenta con un prototipo.

4.1.3. Se logró adquirir conocimientos sobre los efectos que se obtendrían al implementar las propuestas de mejora presentadas con el objetivo de innovar los procesos que ya existen. Como sus principales beneficios se encuentran el ahorro de tiempo dentro del área y costos mínimos en cuando a la elaboración de las mismas.

4.1.4. Se adquirieron habilidades y conocimientos más amplios sobre las funciones del departamento de compras. Logrando conocer sobre la importancia de los proveedores, el compromiso de pagos, y la responsabilidad en general que conlleva administrar el departamento. Dichas habilidades funcionarán en el futuro para el desarrollo tanto personal como profesional.

## <span id="page-31-0"></span>4.2. RECOMENDACIONES

#### 4.2.1. Recomendación para la empresa

El departamento de compras debe lograr organizar de una mejor manera toda la papelería que se encuentra dentro de las oficinas, ya que es un área donde hay bastantes documentos es muy fácil que se lleguen a perder o confundirse algunos de ellos. Para ello, se debe tener una mejor organización y clasificación de los documentos.

Dentro del área se debe mejorar la comunicación que existe entre los funcionarios dentro de las oficinas, ya que por falta de ello se llegan a crear malentendidos y posiblemente conflictos. Se recomienda que entre los funcionarios se comuniquen las actividades realizadas, notificar si se enfrentan con dificultades y aportar toda ayuda necesaria con el propósito de tener una buena administración del departamento.

Se recomendó que, al momento de entregar una OCE se debe revisar bien que tengan los datos correctos como:

- Nombre o razón social.
- RTN
- Rubro
- Descripción de los bienes o servicios
- Cantidades
- Unidad medida o periodicidad
- Valor en lempiras

#### 4.2.2 Recomendaciones para UNITEC

Mejorar los programas de referencias y citas bibliográficas que brindas la universidad. Se recomienda actualizar los programas para una mejor investigación.

Tener mas contacto con la empresa y el jefe inmediato de cada estudiante para una mejor comunicación al momento de solicitar los documentos necesarios durante la práctica profesional.

#### 4.2.3 Recomendaciones para los estudiantes

Lograr el máximo provecho al momento de realizar la práctica profesional, ya que es una gran oportunidad de aprendizaje de cómo funciona una empresa, que actitudes se deben de tomar, cuales son las responsabilidades que conlleva cada puesto de trabajo y ser un apoyo en cada tarea asignada para lograr adquirir conocimientos y experiencias laborales que en el futuro servirán de mucha ayuda.

#### <span id="page-33-0"></span>Glosario

Aduana: Oficina pública del Estado, situada en las fronteras, puertos o aeropuertos, donde se registran los géneros y mercancías que se importan o exportan y se cobran los derechos que adeudan según el arancel correspondiente.

Cotización: Precio de una acción o de un valor que cotiza en bolsa o en un mercado económico.

Facturas: Es un documento tributario de compra y venta que registra la transacción comercial obligatoria y aceptada por ley. Este comprobante tiene para acreditar la venta de mercaderías u otros afectos, porque con ella queda concluida la operación.

OCE: Orden de compra exenta es la autorización para una transacción exonerada de impuestos de los bienes y servicios.

Proveedor: es la cuenta que corresponde únicamente a las deudas contraídas con los proveedores, respaldadas por sus facturas, se consideran pasivos por ser obligaciones que deben pagarse dentro del ciclo de operaciones.

SAP ERP: es un software de planificación de recursos empresariales desarrollado por la compañía alemana, incorpora las funciones empresariales claves de una organización.

SARAH WEB: Sistema automatizado rentas aduaneras de Honduras, está basado en la normativa regional desarrollada en el marco de la Unión Aduanera Centroamérica; el Código Aduanero Centroamericano y su Reglamento CAUCA/RE-CAUCA.

## <span id="page-34-0"></span>Bibliografía

ADUANAS. (2020). *SARAHWEB 2.0*. Obtenido de http://sarahweb2.dara.gob.hn/ Anonimo. (2021). *kattangroup.com*. Obtenido de Grupo Kattan: www.kattangroup.com SE, S. (6 de 6 de 2006). Obtenido de https://www.sap.com/

*About Us*. (n.d.-a). Kattan Group. Retrieved May 26, 2021, from https://www.kattangroup.com *About Us*. (n.d.- (ADUANAS, 2020)b). Kattan Group. Retrieved May 26, 2021, from https://www.kattangroup.com

*About Us*. (n.d.-c). Kattan Group. Retrieved June 14, 2021, from https://www.kattangroup.com

*Our History*. (n.d.). Kattan Group. Retrieved May 26, 2021, from https://www.kattangroup.com

Pacheco, J. (2017, October 24). ¿Qué es la mejora de procesos y cómo ayuda a mi empresa? *HEFLO ES*. https://www.heflo.com/es/blog/bpm/que-es-mejora-de-procesos/

## <span id="page-35-0"></span>Anexos

## <span id="page-35-1"></span>Ilustración 10

## *SARAH WEB 2.0 Plataforma para crear Orden de Compra Exenta.*

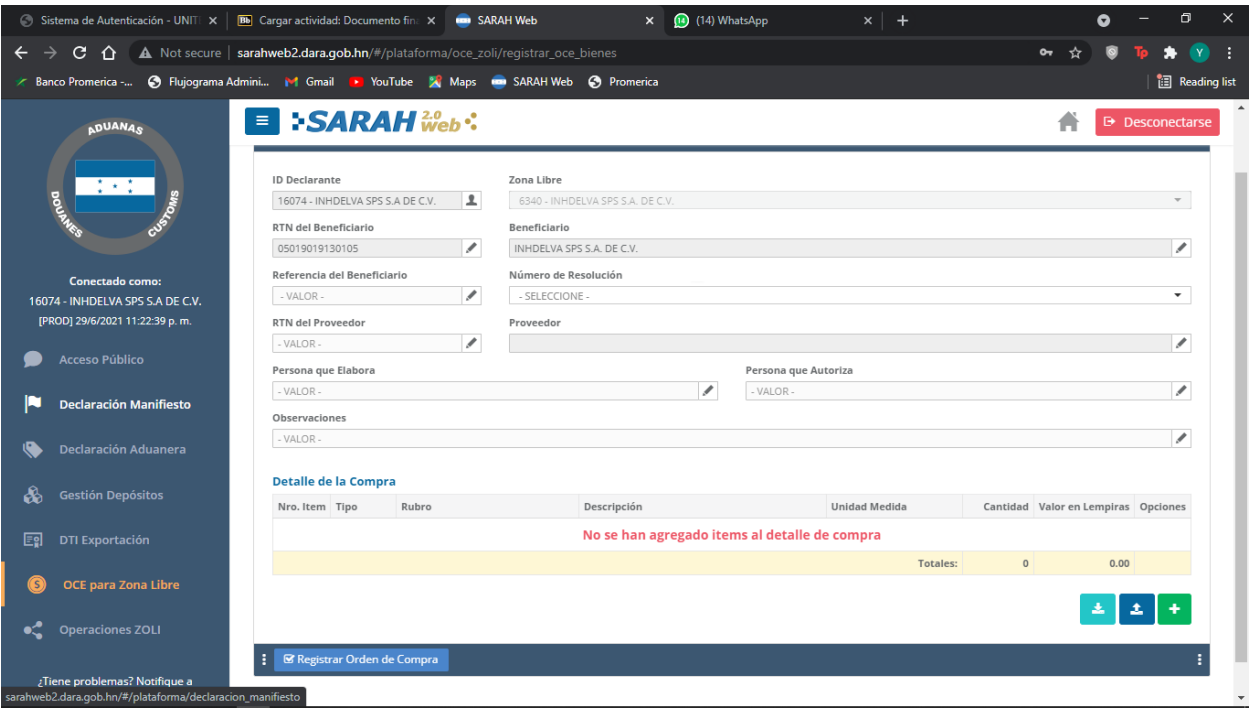

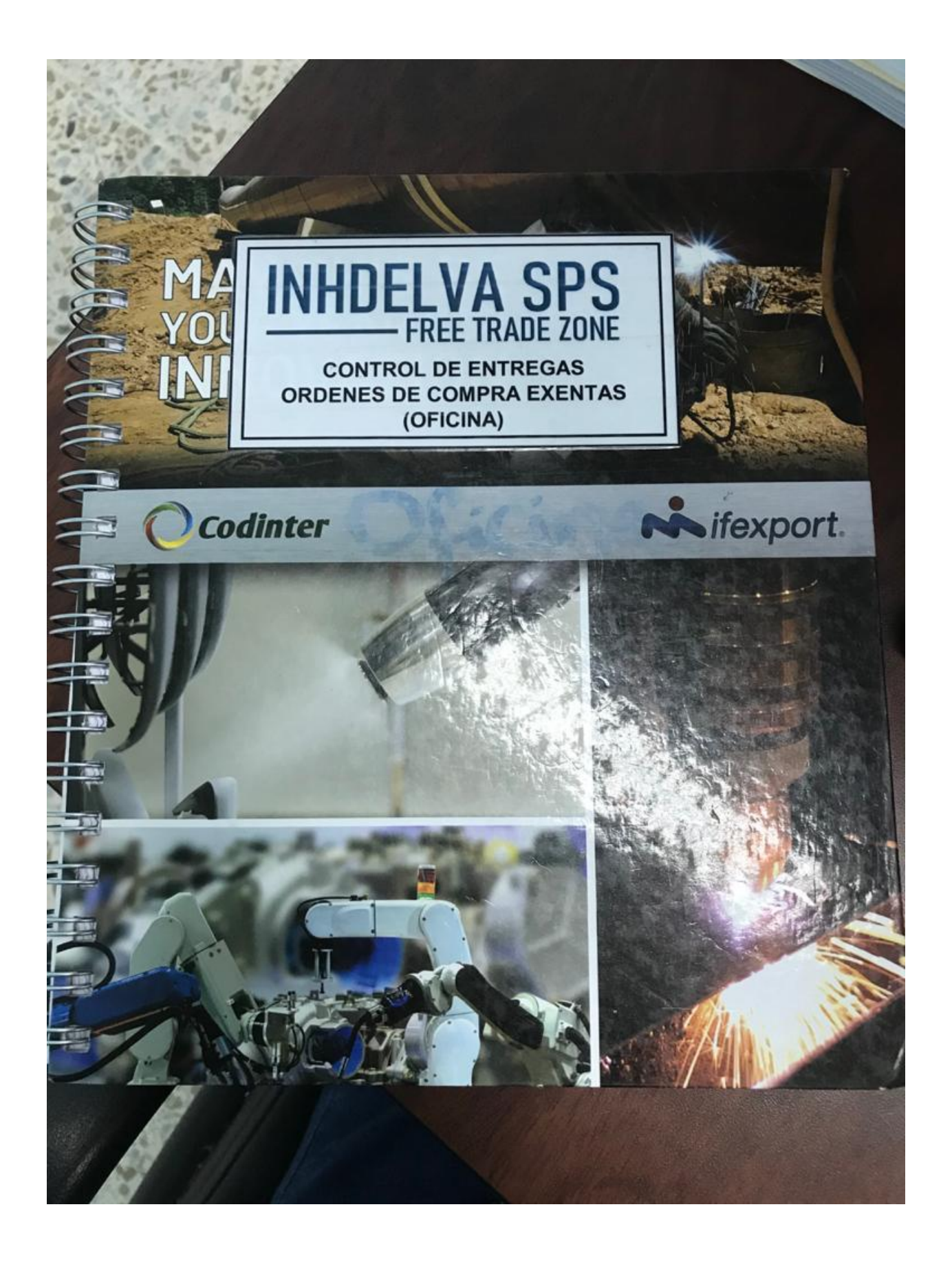

# <span id="page-37-0"></span>Ilustración 15 - 16 *Ejemplo: Archivo de Órdenes de compra exentas*

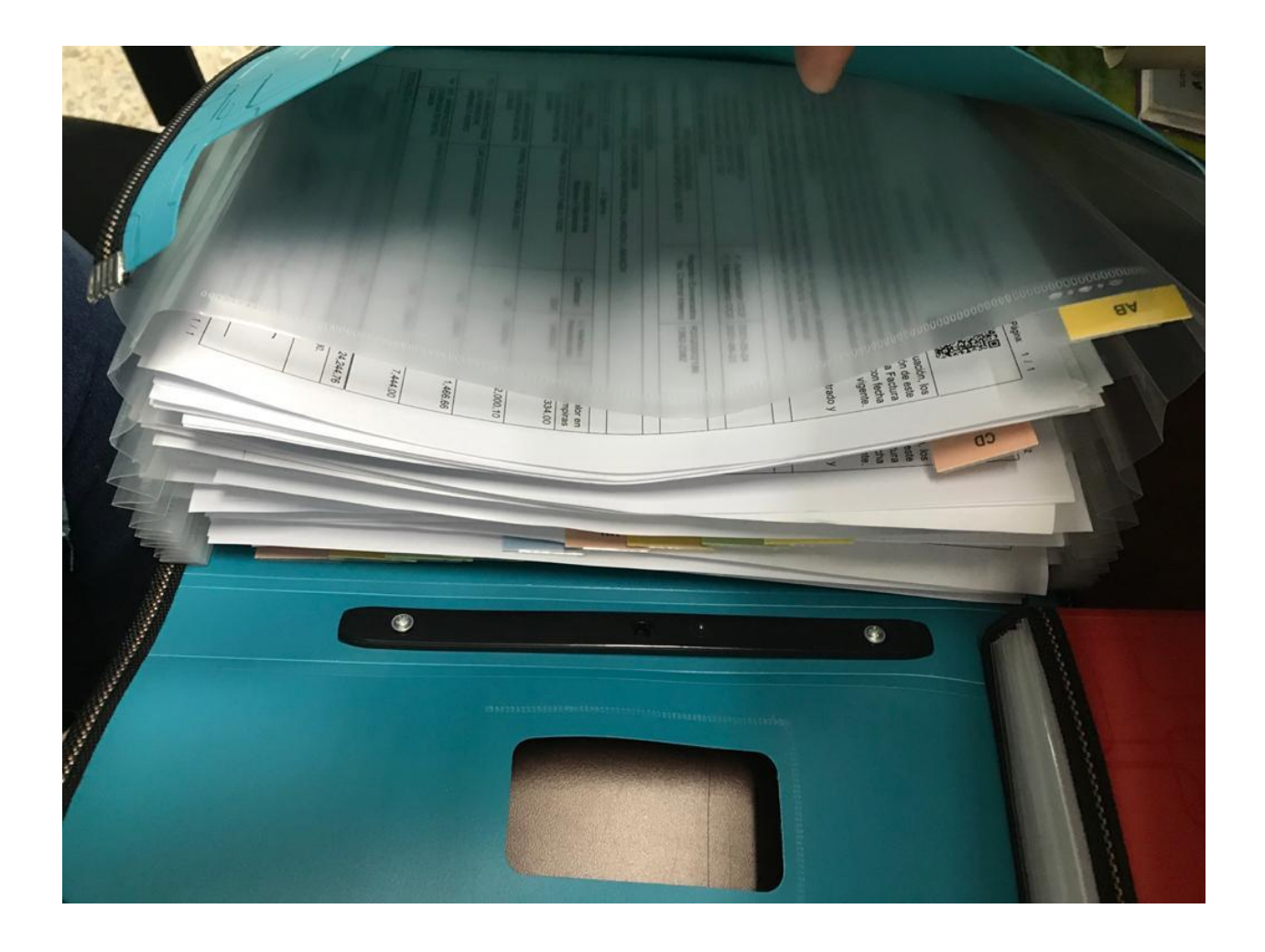

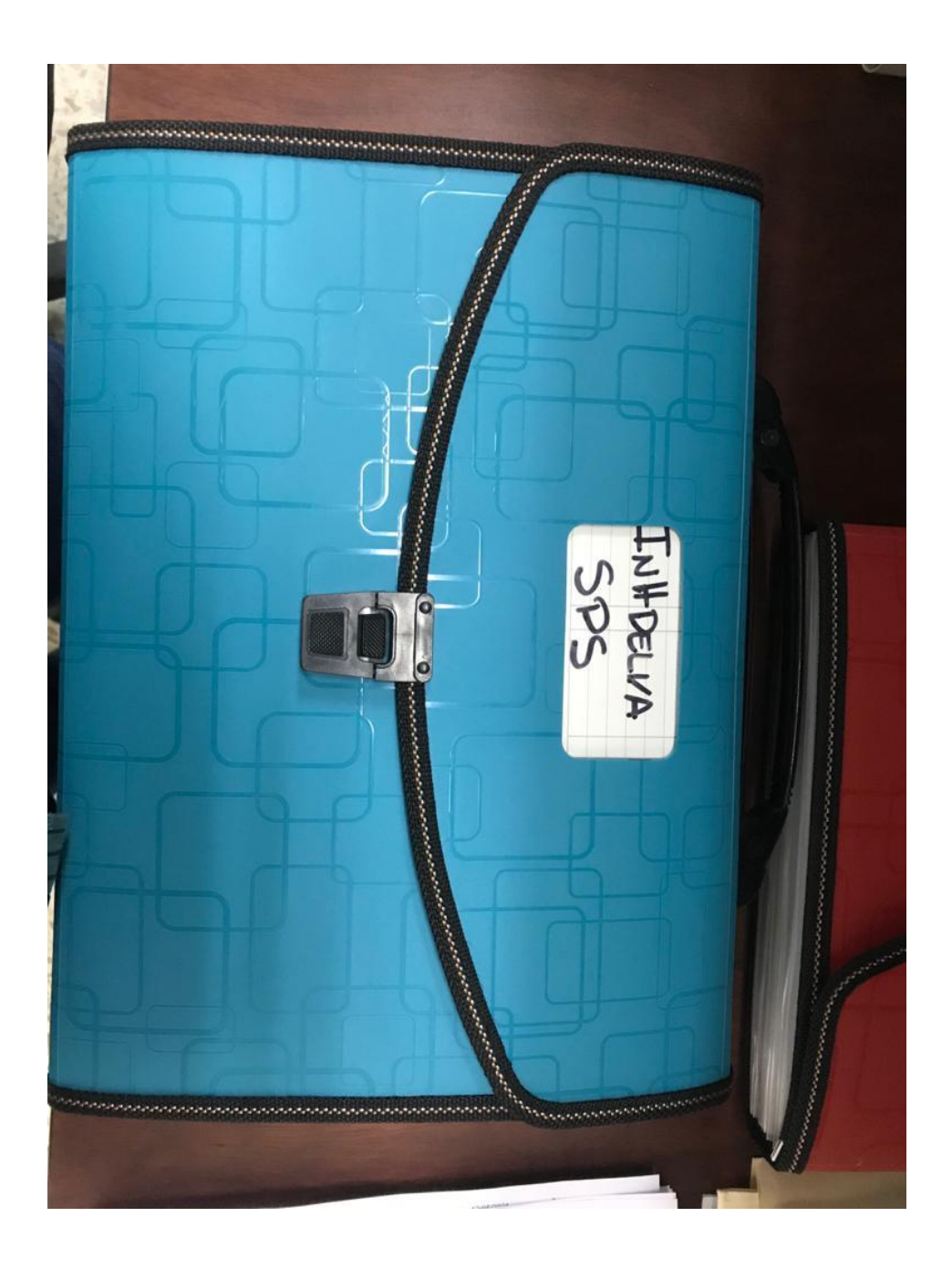